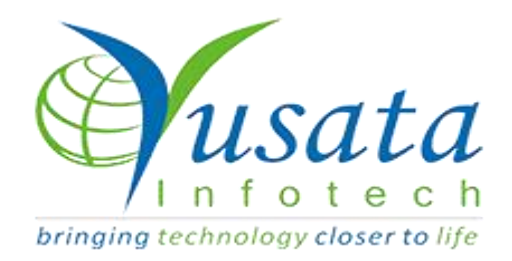

# **RELEASE NOTES**

# **TASKS**

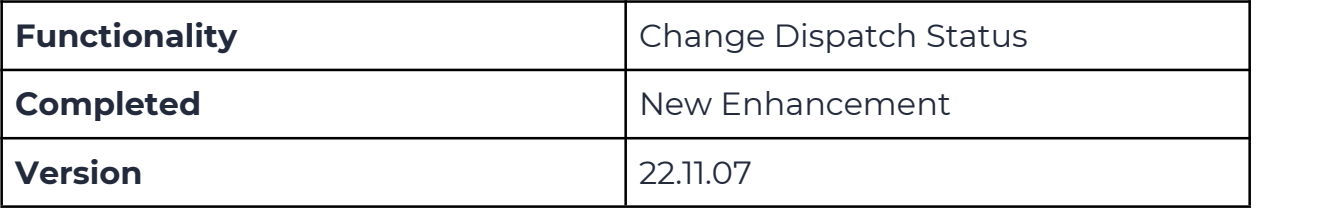

# Verified and Released On

11 November 2022, 09 November 2022

# Objectives and Steps

### OVERVIEW & PURPOSE

In this release we have made the following enhancement for the Change Dispatch Status Icon for closing Dispatch Manually

#### ●**Dispatch - Change Dispatch Status**

- Go to Dispatch for creating a new Dispatch
- Login in Loglite App to make it In-Transit
- Condition for Enable the Dispatch Forced Closed is dispatch should be in In-Transit only
- Selecting the Dispatch "Change Dispatch Status" enables to stop the Dispatch Manually

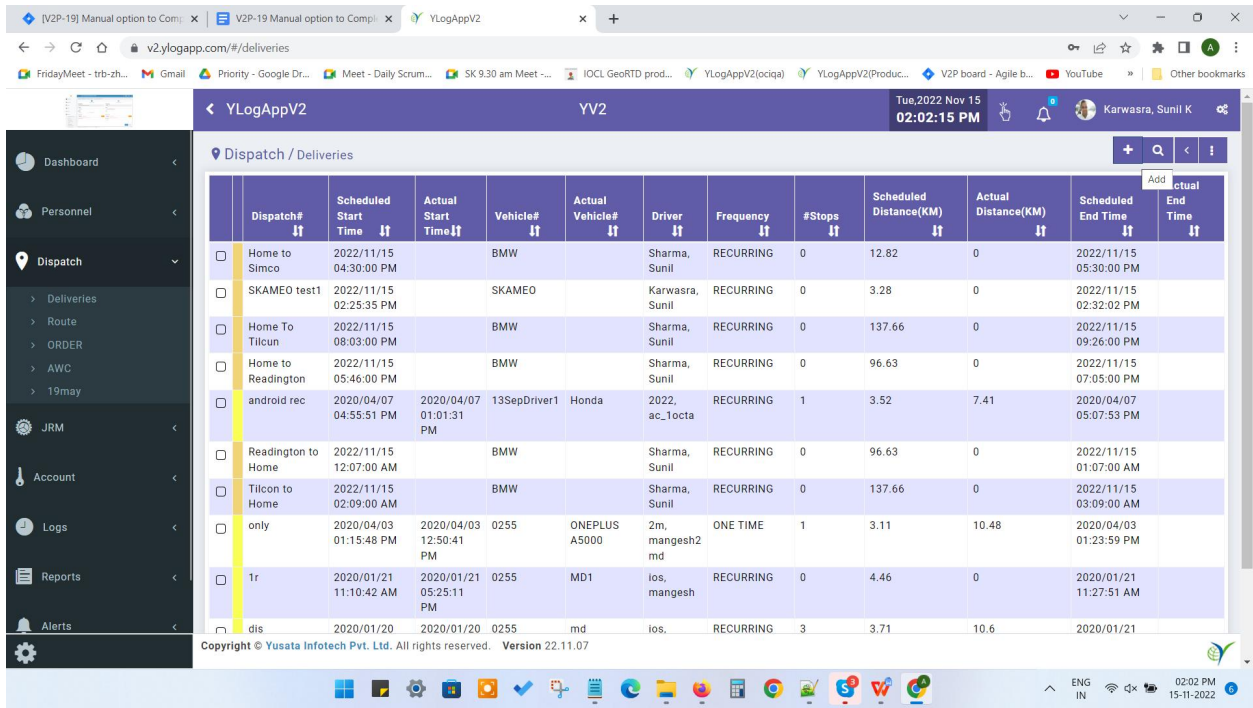

**Create Dispatch**

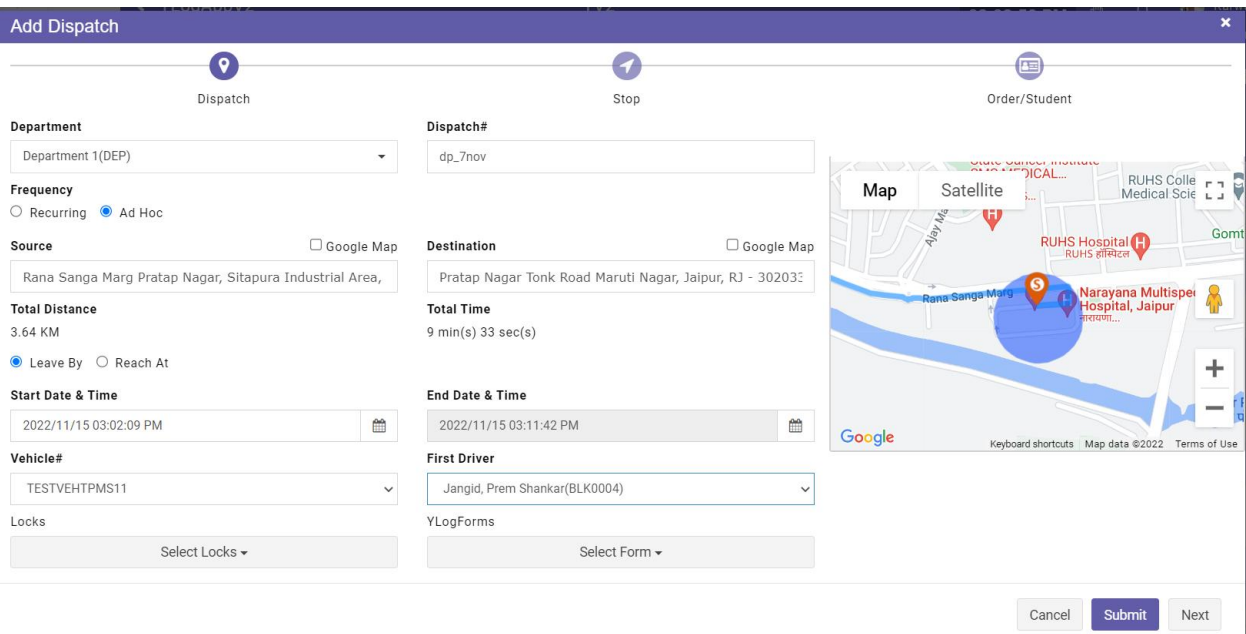

#### **Create new Dispatch**

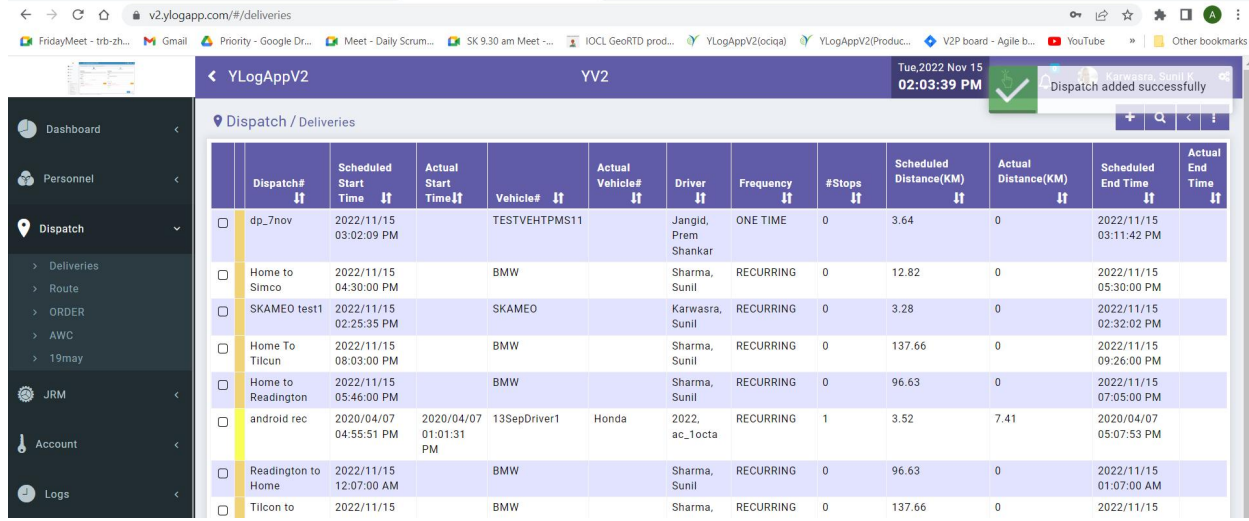

**Dispatch Submitted Successfully**

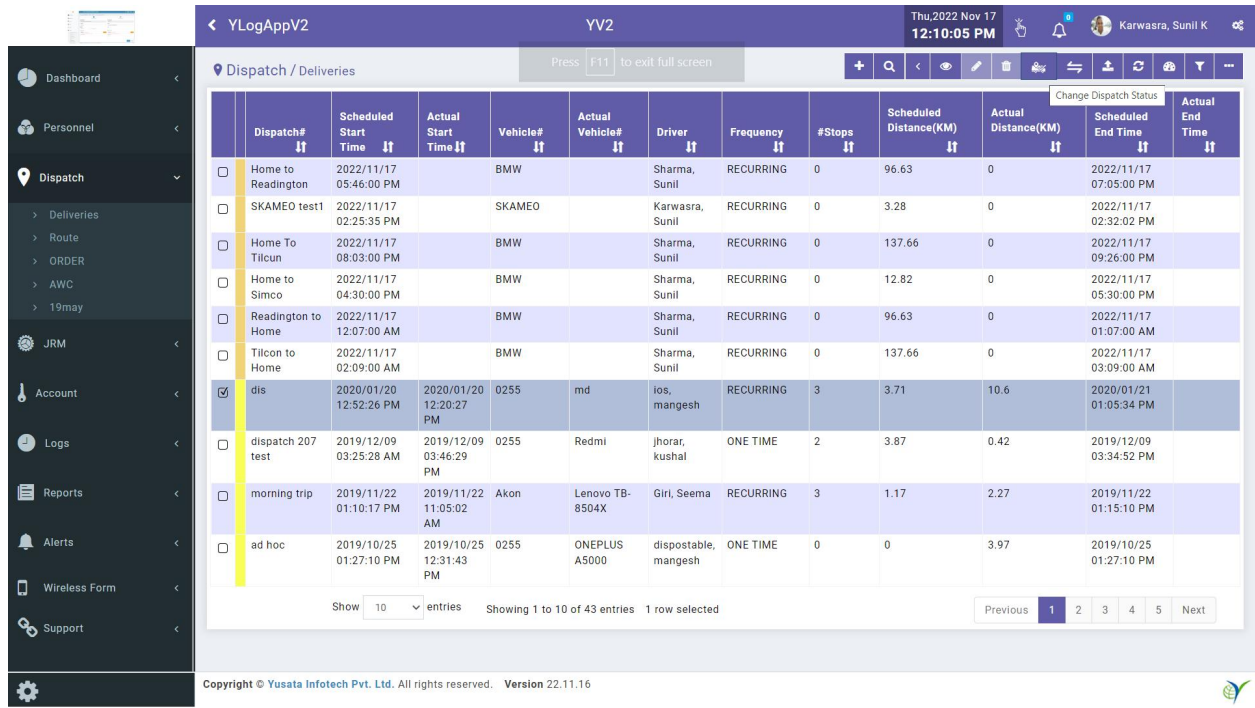

#### **New Icon for Change Dispatch Status**

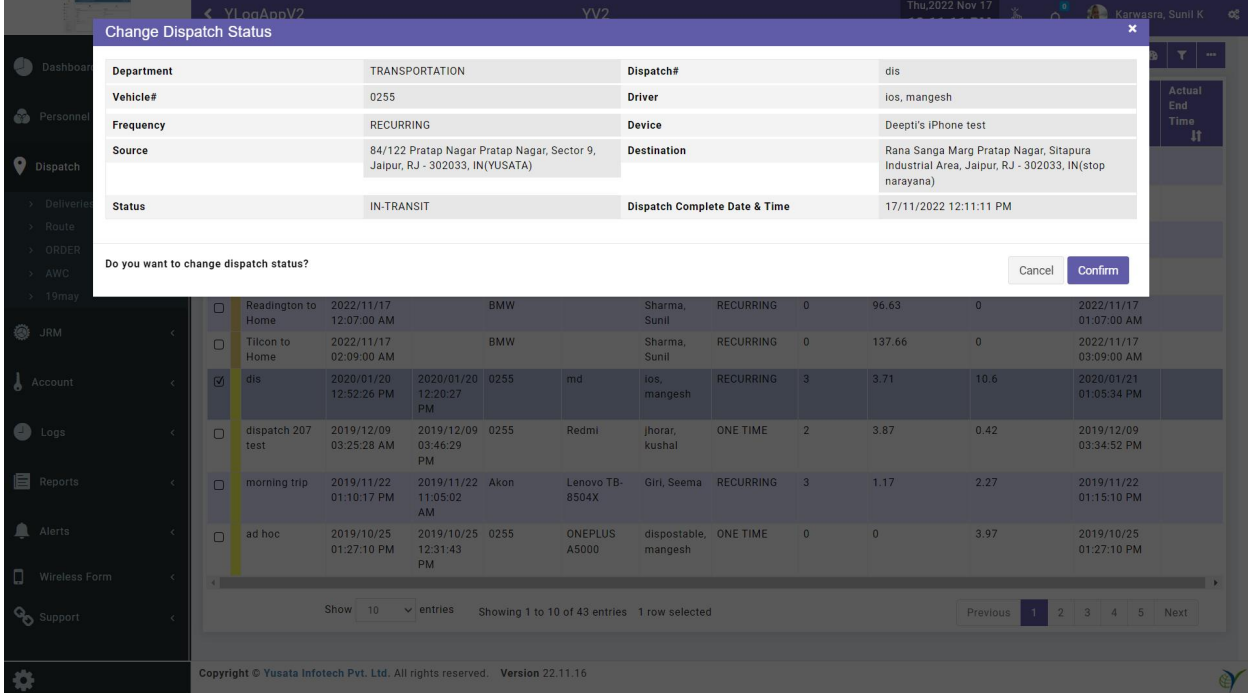

#### **Change Dispatch Status Window**

|                           | ← YLogAppV2           |        |                                                                             |                                             | YV <sub>2</sub>                                 |                               |                                        |                                  |                        |                         | Thu.2022 Nov 17<br>12:12:04 PM                        |                                               | Dispatch Completed                                      |                                        |
|---------------------------|-----------------------|--------|-----------------------------------------------------------------------------|---------------------------------------------|-------------------------------------------------|-------------------------------|----------------------------------------|----------------------------------|------------------------|-------------------------|-------------------------------------------------------|-----------------------------------------------|---------------------------------------------------------|----------------------------------------|
| g<br>Dashboard            | $\epsilon$            |        | <b>Q</b> Dispatch / Deliveries                                              |                                             |                                                 |                               |                                        |                                  |                        | $\ddot{}$               | $\alpha$<br>$\left\langle \right\rangle$<br>$\bullet$ |                                               | Successfully                                            |                                        |
| <b>Personnel</b>          | $\langle$             |        | Dispatch#<br>$\mathbf{H}$                                                   | <b>Scheduled</b><br><b>Start</b><br>Time It | <b>Actual</b><br><b>Start</b><br><b>Time If</b> | Vehicle#<br>1t                | <b>Actual</b><br><b>Vehicle#</b><br>11 | <b>Driver</b><br>1t              | <b>Frequency</b><br>١t | #Stops<br>$\mathbf{H}$  | <b>Scheduled</b><br>Distance(KM)<br>$\mathbf{H}$      | <b>Actual</b><br>Distance(KM)<br>$\mathbf{H}$ | <b>Scheduled</b><br><b>End Time</b><br>1t               | <b>Actual</b><br>End<br><b>Time IT</b> |
| <b>O</b> Dispatch         | $\check{ }$           | $\Box$ | dis                                                                         | 2020/01/20<br>12:52:26 PM                   | 2020/01/20 0255<br>12:20:27<br>PM               |                               | md                                     | ios,<br>mangesh                  | <b>RECURRING</b>       | $\overline{\mathbf{3}}$ | 3.71                                                  | 10.6                                          | 2020/01/21<br>01:05:34 PM                               | 2022/11/17<br>12:11:01<br>PM           |
| > Deliveries              |                       | $\Box$ | Home to<br>Readington                                                       | 2022/11/17<br>05:46:00 PM                   |                                                 | <b>BMW</b>                    |                                        | Sharma,<br>Sunil                 | <b>RECURRING</b>       | $\overline{0}$          | 96.63                                                 | $\overline{0}$                                | 2022/11/17<br>07:05:00 PM                               |                                        |
| > Route<br>> ORDER        |                       | $\Box$ | <b>SKAMEO test1</b>                                                         | 2022/11/17<br>02:25:35 PM                   |                                                 | SKAMEO                        |                                        | Karwasra,<br>Sunil               | <b>RECURRING</b>       | $\mathbf{0}$            | 3.28                                                  | $\theta$                                      | 2022/11/17<br>02:32:02 PM                               |                                        |
| > AWC<br>$>19$ may        |                       | $\Box$ | Home To<br>Tilcun                                                           | 2022/11/17<br>08:03:00 PM                   |                                                 | <b>BMW</b>                    |                                        | Sharma,<br>Sunil                 | <b>RECURRING</b>       | $\overline{0}$          | 137.66                                                | $\overline{0}$                                | 2022/11/17<br>09:26:00 PM                               |                                        |
| <b>@</b> JRM              | k                     | $\Box$ | Home to<br>Simco                                                            | 2022/11/17<br>04:30:00 PM                   |                                                 | <b>BMW</b>                    |                                        | Sharma,<br>Sunil                 | <b>RECURRING</b>       | $\mathbf{0}$            | 12.82                                                 | $\overline{0}$                                | 2022/11/17<br>05:30:00 PM                               |                                        |
|                           |                       | $\Box$ | Readington to<br>Home                                                       | 2022/11/17<br>12:07:00 AM                   |                                                 | <b>BMW</b>                    |                                        | Sharma,<br>Sunil                 | <b>RECURRING</b>       | $\overline{0}$          | 96.63                                                 | $\overline{0}$                                | 2022/11/17<br>01:07:00 AM                               |                                        |
| A Account                 | k                     | $\Box$ | <b>Tilcon to</b><br>Home                                                    | 2022/11/17<br>02:09:00 AM                   |                                                 | <b>BMW</b>                    |                                        | Sharma,<br>Sunil                 | <b>RECURRING</b>       | $\mathbf{0}$            | 137.66                                                | $\overline{0}$                                | 2022/11/17<br>03:09:00 AM                               |                                        |
| Θ.<br>Logs                | k                     | $\Box$ | dispatch 207<br>test                                                        | 2019/12/09<br>03:25:28 AM                   | 2019/12/09 0255<br>03:46:29<br>PM               |                               | Redmi                                  | jhorar,<br>kushal                | <b>ONE TIME</b>        | $\overline{2}$          | 3.87                                                  | 0.42                                          | 2019/12/09<br>03:34:52 PM                               |                                        |
| <b>E</b> Reports          | $\epsilon$            | $\Box$ | morning trip                                                                | 2019/11/22<br>01:10:17 PM                   | 2019/11/22 Akon<br>11:05:02<br>AM               |                               | Lenovo TB-<br>8504X                    | Giri, Seema                      | <b>RECURRING</b>       | $\mathbf{3}$            | 1.17                                                  | 2.27                                          | 2019/11/22<br>01:15:10 PM                               |                                        |
| Alerts                    | $\langle$             | $\Box$ | ad hoc                                                                      | 2019/10/25<br>01:27:10 PM                   | 2019/10/25 0255<br>12:31:43<br>PM               |                               | ONEPLUS<br>A5000                       | dispostable, ONE TIME<br>mangesh |                        | $\overline{0}$          | $\overline{0}$                                        | 3.97                                          | 2019/10/25<br>01:27:10 PM                               |                                        |
| Ω<br><b>Wireless Form</b> | $\langle$             |        |                                                                             | Show<br>10                                  | $\vee$ entries                                  | Showing 1 to 10 of 43 entries |                                        |                                  |                        |                         |                                                       | $\mathbf{1}$<br><b>Previous</b>               | $\overline{2}$<br>$\overline{\mathbf{3}}$<br>$4\quad 5$ | Next                                   |
| <b>Opy</b> Support        | $\overline{\epsilon}$ |        |                                                                             |                                             |                                                 |                               |                                        |                                  |                        |                         |                                                       |                                               |                                                         |                                        |
| ❖                         |                       |        | Copyright © Yusata Infotech Pvt. Ltd. All rights reserved. Version 22.11.16 |                                             |                                                 |                               |                                        |                                  |                        |                         |                                                       |                                               |                                                         | $\mathfrak{D}'$                        |

**Dispatch Completed Successfully.**

### ●**Change Dispatch Status - New Enhancement**

- Login to the company with credentials
- Go to dispatch and Create dispatch with Driver and vehicle
- Fill the all entries for creation for Dispatch Creation
- Make it In-transit through Yloglite app
- Click on Dispatch Forced Icon to stop the dispatch Manually
- Click on Submit button to manually close the dispatch

### Platforms Covered

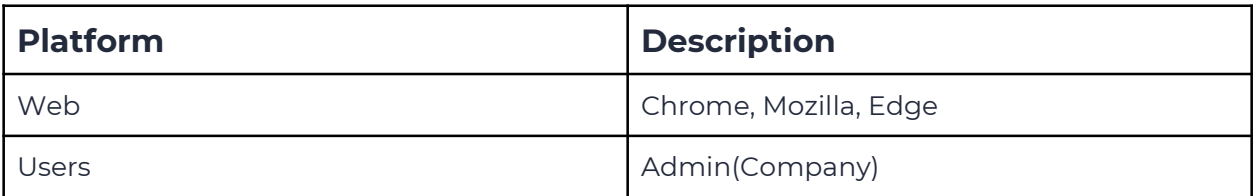

# TASK

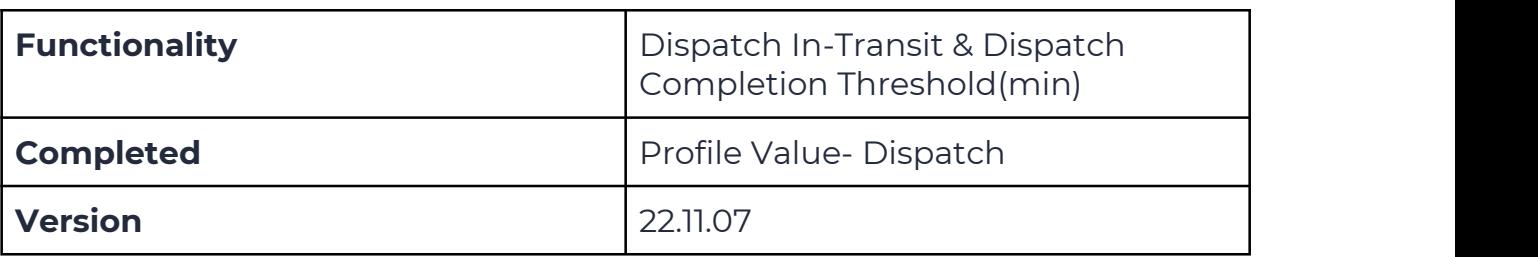

# Objectives and Steps

### OVERVIEW & PURPOSE

In this release we have made the following enhancement for the "Dispatch In Transit" and "Dispatch Completion Threshold(min)"

### ●**Dispatch In Transit**

- Go to Settings click on Profile Values
- Click on Edit icon at top and right bottom we can see a Drop Down for Dispatch In transit with three values
- (a) Immediate on Dispatch Creation
- (b) Leaving Source
- $\bullet$  (c) Manual

### ●**Dispatch Completion Threshold(min)**

● Dispatch Completion Threshold values below mentioned

●[**5,10,15,20,30,45,60,90,120,145,180,200,240**]

**Note** : Dispatch In Transit and Dispatch Completion Threshold(min) Profile values only be available for Admin Role Only.

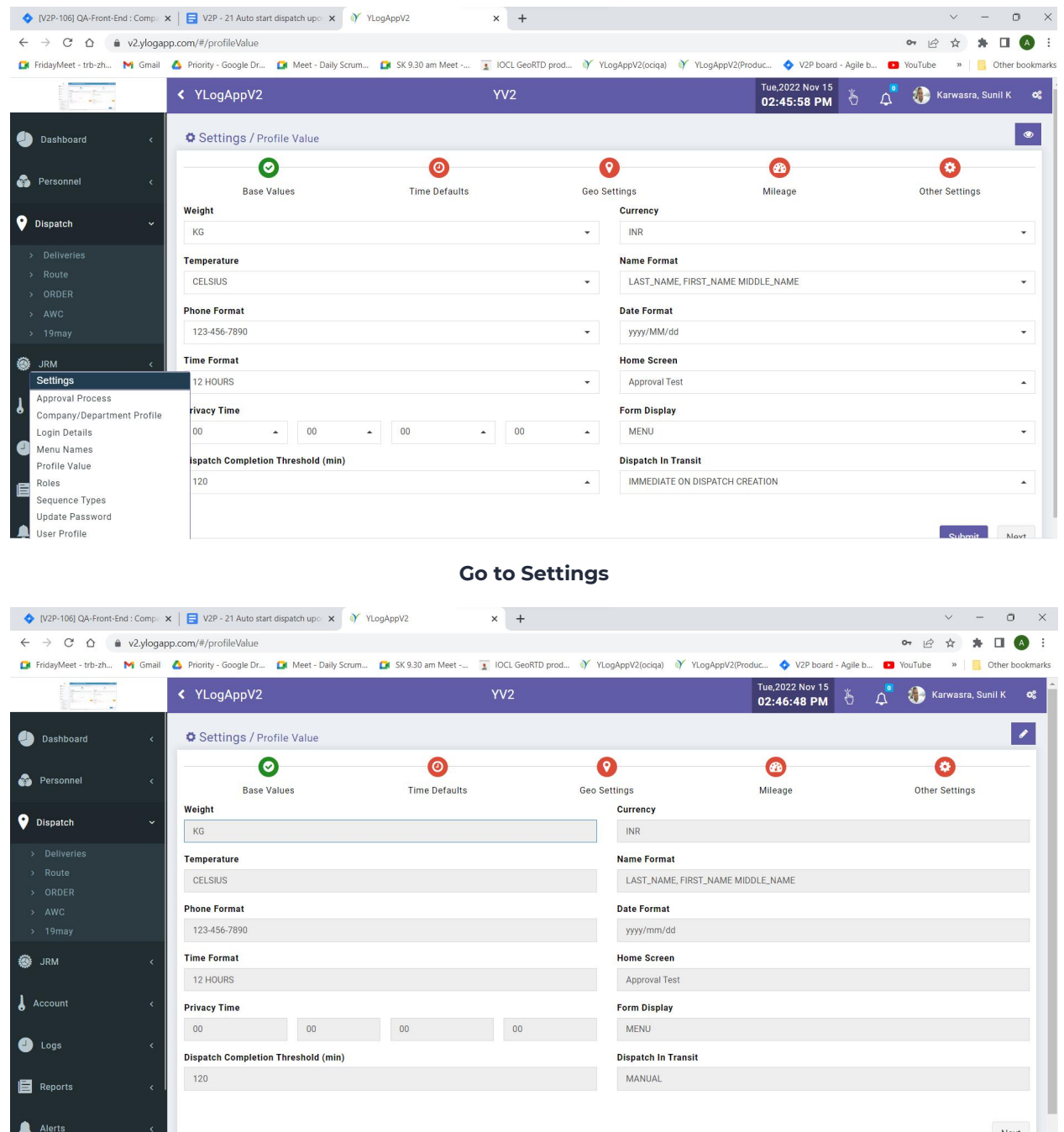

**Click Profile Values**

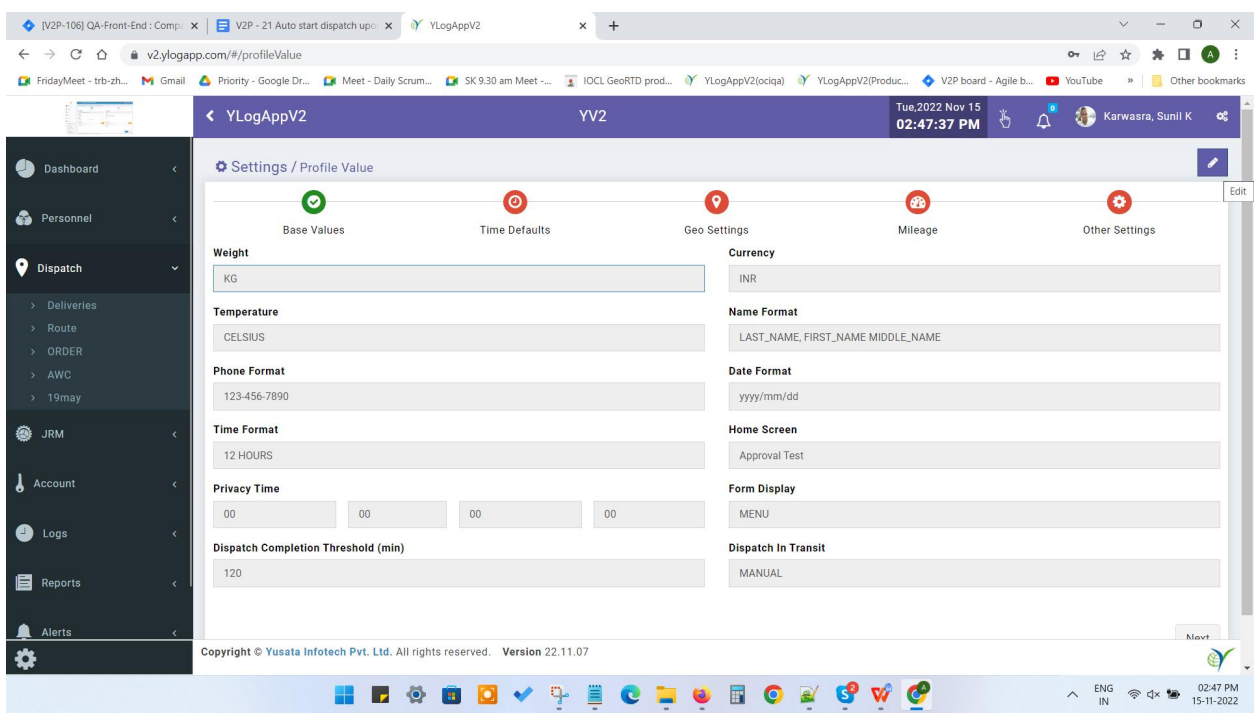

#### **Edit Profile Values**

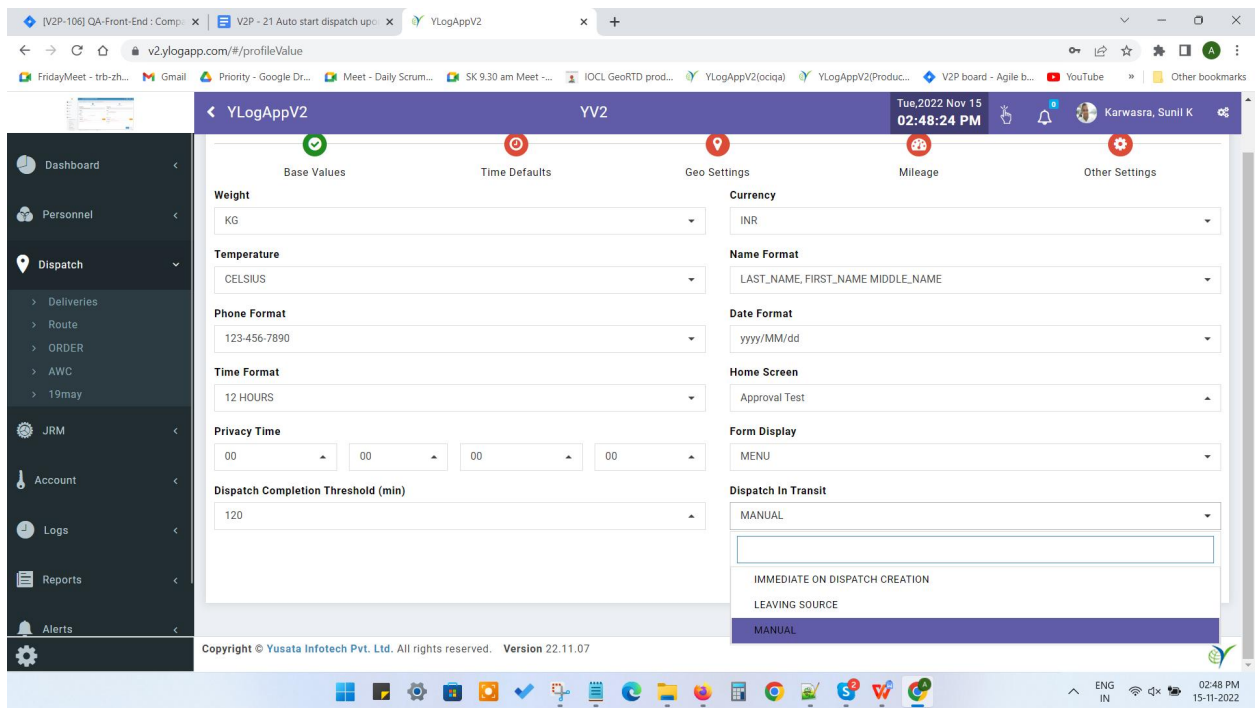

**Dispatch In Transit**

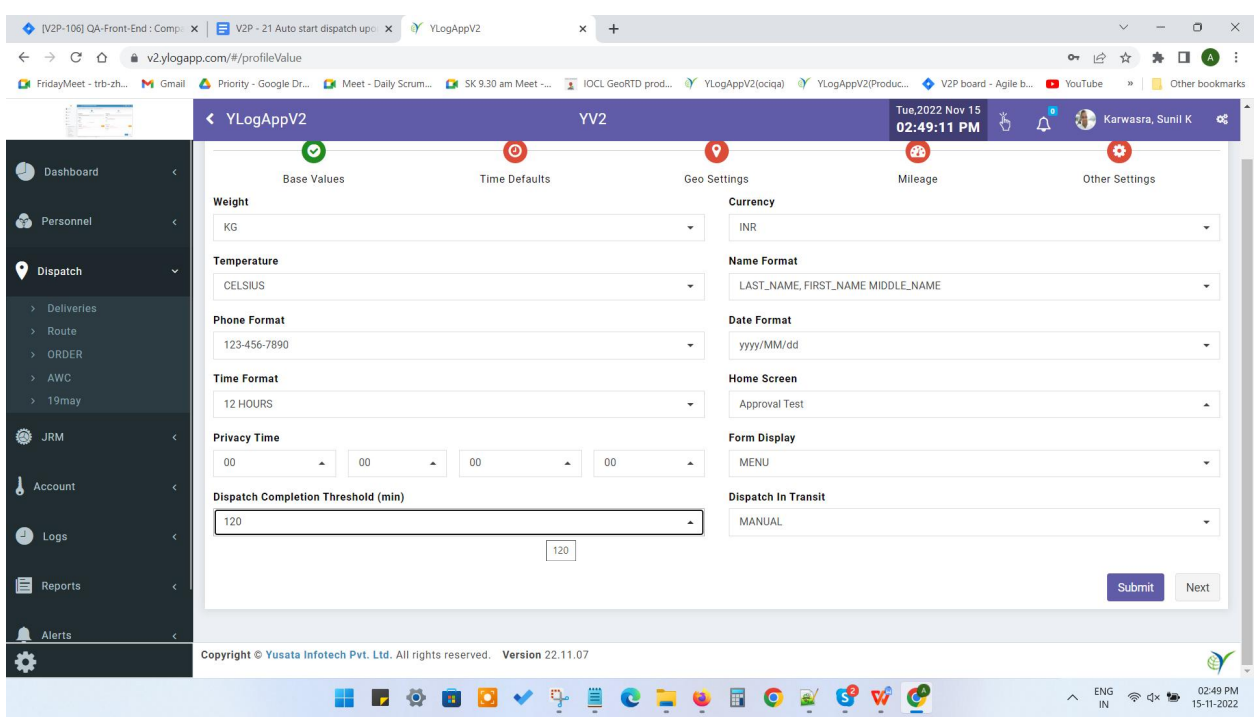

#### **Dispatch completion Threshold**

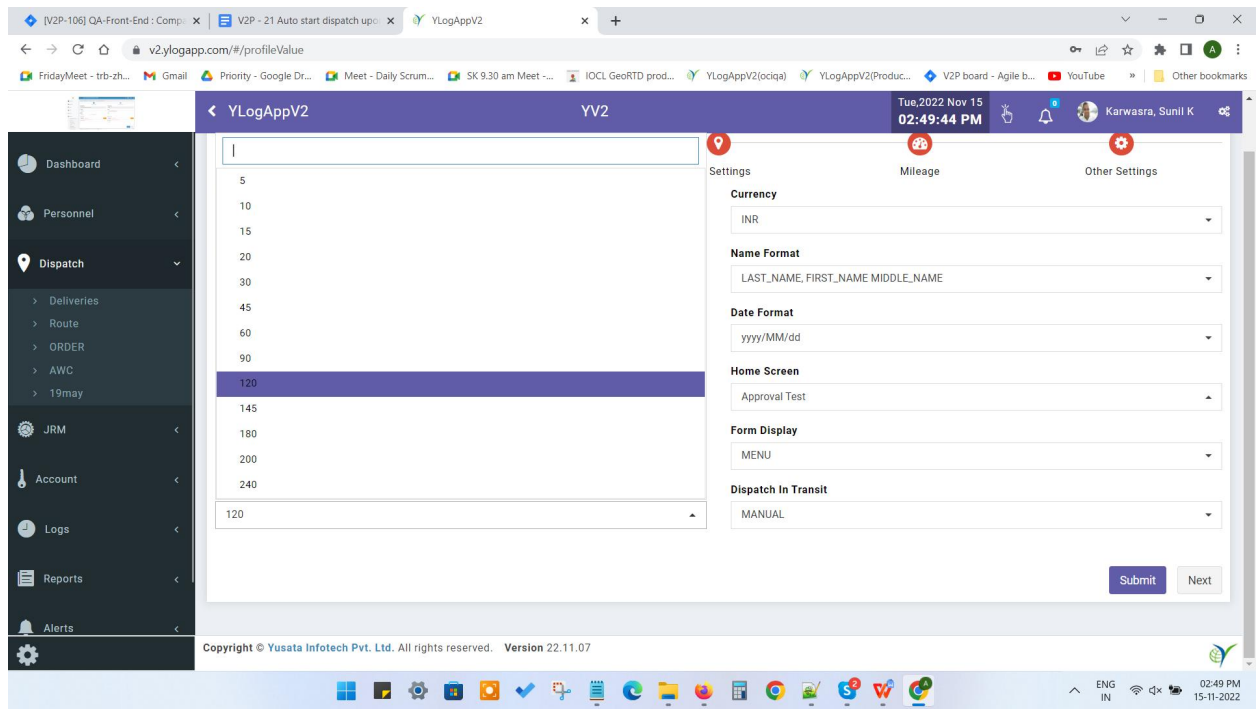

#### **Dispatch Completion Threshold(min) values**

# Platforms Covered

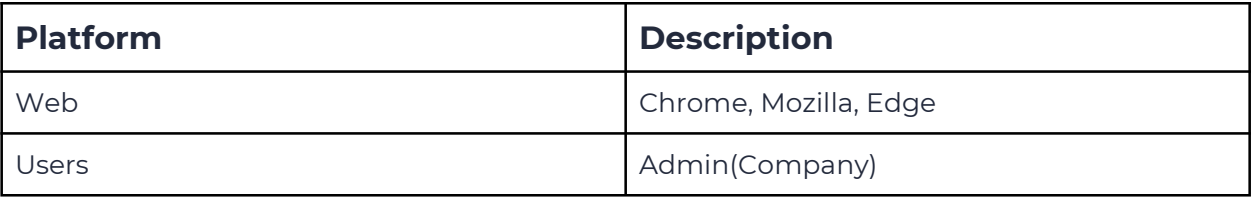